## **Data category - Configuration Dialog Box**

Editing of all objects in the process [D2000 CNF](https://doc.ipesoft.com/display/D2DOCV22EN/On-line+System+Configuration+-+D2000+CNF) is being performed in the [configuration dialog box](https://doc.ipesoft.com/display/D2DOCV22EN/Edit+the+object), a specific part of which is common for all editable objects and another part depends on the type of edited object.

Configuration dialog box of objects of Data category type consists only of parts common for all editable objects.

Data category objects are used for [Table c](https://doc.ipesoft.com/display/D2DOCV22EN/Tables+-+Configuration+Dialog+Box)onfiguration to tag columns with business data category. Typical example might be implementation of General Data Protection Regulation (GDPR) where personal data are defined. Such data might be represented by various data types in database table, but from business point of view it is "personal data". In this case, it is possible to create D2000 object of Data category type, which will represent personal data (for example object named Personal\_Data) and assing it on table columns containing personal data. This linkage between objects is useful for fast identification of tables which contain data of particular category.

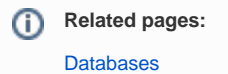

[Tables - Configuration Dialog Box](https://doc.ipesoft.com/display/D2DOCV22EN/Tables+-+Configuration+Dialog+Box)